# **Расширенный анонс релиза 4.1.2b**

### [4.1.3а>](https://kb.opentechnology.ru/index.php?solution_id=1631)

*Дата релиза: 19.04.2023г*

деканат 4.1.2». Данный расшир<u>еиныйа</u>нонс включает изменения, Компания «Открытые технологии» представляет версию 4.1.2b среды электронного обучения 3KL на базе Moodle 4.1.2 LTS и модуля «Электронный выпущенные в версии 4.1.2b.

Версия СЭО 3КL 4.1.2b предназначена в первую очередь для пользователей продукта, которые переходят на СЭО 3KL с community-версий Moodle 3.10, 3.11, 4.0, 4.1. Остальным пользователям мы рекомендуем оставаться на СЭО 3KL 3.9.20a до выхода СЭО 3KL 4.1.3a, так как именно к третьему минорному релизу ядро Moodle достаточно стабилизируется для промышленного применения.

## **В фокусе**

- **Добавлен новый блок «Подопечные 3KL».**
- **Новые возможности ограничения подписки на курс для способа зачисления «Платная подписка 3KL».**
- **Обновлен интерфейс отчета «Журнал успеваемости и посещаемости элемента курса «Занятие 3КL».**
- **Оптимизирован функционал первичной навигации в теме оформления «СЭО 3КL».**

### **Новые плагины**

**В СЭО 3КL добавлен новый плагин типа блок «Подопечные 3KL». В новом блоке появилась возможность настроить количество отображаемых в списке блока подопечных, а полный перечень подопечных открывается на отдельной странице, на которой также доступны инструменты сортировки и поиска. #4832**

**Пример использования:**

Сотрудники всех отделов и подразделений крупной птицефабрики регулярно проходят тематические курсы на корпоративном портале обучения. Результаты прохождения курсов учитываются на ежегодной аттестации, а руководители отделов выступают в роли кураторов своих сотрудников. Новый<br>страница 1/9

блок «Подопечные 3KL» значительно облегчил кураторам процесс контроля за прохождением обучения, особенно в отделах с большим количеством сотрудников: появилась возможность быстро перейти на отдельную страницу с полным списком всех своих подопечных; отсортировать этот список, например, по дате последней активности; воспользовавшись поиском оперативно просмотреть профиль интересующего сотрудника.

Скриншоты: [Блок «Подопечные 3KL» в док-панели. Количество подопечных не превышает](https://kb.opentechnology.ru/index.php?action=attachment&id=5811) [значение настройки «Максимальное количество подопечных в блоке»](https://kb.opentechnology.ru/index.php?action=attachment&id=5811) [Блок «Подопечные 3KL» в док-панели. Количество подопечных превышает](https://kb.opentechnology.ru/index.php?action=attachment&id=5812) [значение настройки «Максимальное количество подопечных в блоке»](https://kb.opentechnology.ru/index.php?action=attachment&id=5812) [Страница настроек блока «Подопечные 3KL»](https://kb.opentechnology.ru/index.php?action=attachment&id=5813)  [Страница «Список всех подопечных» блока «Подопечные 3KL»](https://kb.opentechnology.ru/index.php?action=attachment&id=5814) Инструкция: [Блоки в СЭО 3KL](https://kb.opentechnology.ru/index.php?solution_id=1210)

## **Улучшения**

**В плагине «Платная подписка 3KL» реализованы новые условия доступа, позволяющие ограничить возможность зачисления на курс в зависимости от количества уже имеющихся подписок на курсы и от количества существующих подписок в категории курсов. Ограничения могут быть настроены относительно подписок как пользователя (сценарии «совместное прохождение курсов», «резервирование записи», «курсы по выбору из категории» и т. п.), так и курса/категории курсов (сценарии «ограничение количества мест на курсе», «ограничение нагрузки на преподавателя» и т. п.). #4549**

**Пример использования:**

Изюминка лингвистического центра «Полиглот» — дистанционное обучение редким языкам. По каждому языку предлагается несколько программ на выбор, в зависимости от уровня сложности; курсы на учебном портале сгруппированы в языковые категории; пользователи могут свободно приобретать любые курсы на портале; а учебные программы в каждой категории ведутся одним преподавателем. При этом, периодически возникали ситуации, когда на курсы одной категории подписывалось более 100 слушателей и нагрузка на единственного преподавателя становилась чрезмерной. После обновления СЭО 3КL у диспетчера-администратора появилась возможность настроить условие доступа к подпискам таким образом, чтобы запись на курс автоматически блокировалась, когда число подписавшихся в категорию достигнет 100 и также автоматически открывалась при завершении курсов ранее подписавшимися.

Скриншоты:

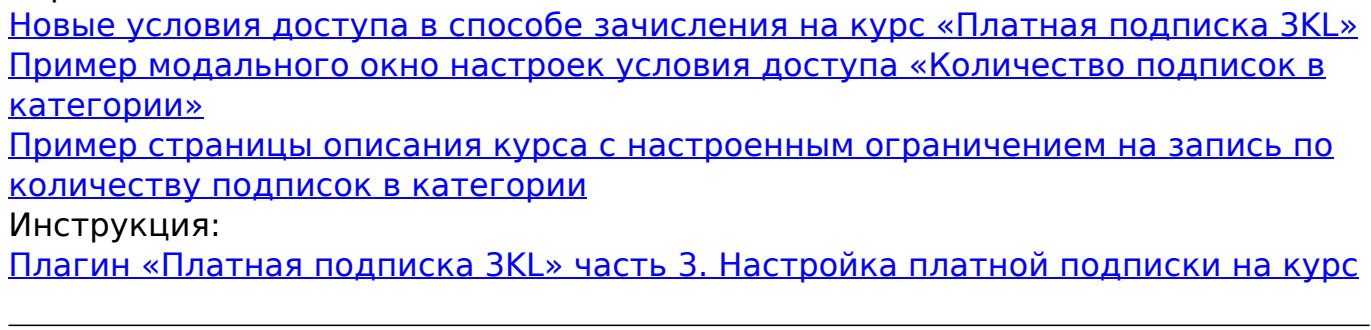

#### **В отчете «Журнал успеваемости и посещаемости элемента курса «Занятие 3КL» улучшен внешний вид и доработаны возможности интерфейса:**

 **• реализован механизм смешанного скроллинга (прокручивать таблицы оценок и занятий теперь можно построчно, постранично или сразу перейти к концу или началу списка);**

 **• добавлены всплывающие окна для таблиц оценок и занятий с дополнительной информацией о самом занятии, посещаемости, домашнем задании и полученной пользователем оценке;**

 **• последняя настройка внешнего вида страницы определена настройкой по умолчанию и применяется ко всем аналогичным отчетам всех курсов преподавателя;**

 **• наличие домашнего задания к занятию теперь индицируется пиктограммой в таблице оценок. #3859**

**Пример использования:**

У преподавателя языковых курсов центра дополнительного образования большая группа слушателей и плотный график дистанционных занятий в течение недели. Благодаря обновленному интерфейсу журнала успеваемости и посещаемости элемента курса «Занятие 3КL» анализ успеваемости стал значительно удобнее: теперь преподаватель может раскрыть список учащихся на весь экран; быстро перемещаться по длинному списку; а информация, доступная во всплывающих окнах, избавляет от необходимости переходить в курс для уточнения подробностей и, тем самым, экономит время.

Скриншоты:

[Обновленный интерфейс отчета «Журнал успеваемости и посещаемости](https://kb.opentechnology.ru/index.php?action=attachment&id=5819) [элемента курса «Занятие 3КL»](https://kb.opentechnology.ru/index.php?action=attachment&id=5819) [Инструменты прокрутки таблиц отчета «Журнал успеваемости и](https://kb.opentechnology.ru/index.php?action=attachment&id=5820) [посещаемости элемента курса «Занятие 3КL»](https://kb.opentechnology.ru/index.php?action=attachment&id=5820) [Пример всплывающего окна таблицы оценок отчета «Журнал успеваемости и](https://kb.opentechnology.ru/index.php?action=attachment&id=5821) [посещаемости элемента курса «Занятие 3КL»](https://kb.opentechnology.ru/index.php?action=attachment&id=5821) [Пример всплывающего окна таблицы заданий отчета «Журнал успеваемости и](https://kb.opentechnology.ru/index.php?action=attachment&id=5822) [посещаемости элемента курса «Занятие 3КL»](https://kb.opentechnology.ru/index.php?action=attachment&id=5822) Инструкция: страница 3 / 9

#### **В теме оформления «СЭО 3КL» доработана первичная навигация:**

 **• функционал персонального меню и панель выбора языка перенесены в первичную навигацию;**

 **• настройки интерфейса первичной навигации (в том числе, настройки персонального меню) вынесены на отдельную страницу настроек «Навигация» в профиле темы оформления;**

 **• улучшено отображение первичной навигации на экранах мобильных устройств в режиме с закрепленной шапкой. #4654**

**Примеры использования:**

Сотрудники агропромышленного холдинга испытывали неудобство при обращении к корпоративному учебному порталу с мобильных телефонов: шапка сайта не всегда корректно отображалась на маленьких экранах и приходилось затрачивать усилия, чтобы добраться до ссылок персонального меню. После обновления СЭО 3КL, шапка четко адаптируется под экран любого размера, а появившаяся кнопка меню «Еще» предоставляет доступ к пунктам персонального меню, не поместившимся на экране.

Скриншоты: [Страница настроек «Навигация» профиля темы оформления «СЭО 3КL»](https://kb.opentechnology.ru/index.php?action=attachment&id=5823) [Пример отображения шапки страницы курса на мобильном устройстве](https://kb.opentechnology.ru/index.php?action=attachment&id=5824) Инструкция: [Настройка внешнего вида СЭО 3КL](https://kb.opentechnology.ru/index.php?solution_id=1183)

**В плагин «Техническая поддержка СЭО 3КL» добавлена дополнительная опция резервного копирования, которая позволяет значительно уменьшить размер создаваемых резервных копий курсов, в состав которых входят тесты, использующие вопросы из банка вопросов на уровне глобальных категорий (категорий курсов или системы). #4550**

#### **Пример использования:**

В курсах центра ДПО активно используется тестирование слушателей и единый банк вопросов на уровне учебного портала. Перед значительными изменениями в своих курсах преподаватели обычно создавали средствами системы их резервные копии. При этом серьезно возрастала нагрузка на систему и, из-за того, что штатный сценарий резервного копирования подразумевает сохранение в копии курса всех вопросов используемой категории банка вопросов — копии занимали много места. Все это требовало от администратора системы повышенного внимания. После обновления СЭО 3КL у администратора появилась возможность установить опцию «Не включать в резервную копию курса вопросы из глобальных категорий, не задействованные в этом курсе». Теперь размер создаваемых резервных копий страница 4 / 9

курсов уменьшился в несколько раз, а процедура создания копии стала значительно быстрее и не так сильно нагружает систему.

Скриншоты:

[Страница администрирования «Альтернативные настройки СЭО 3KL»](https://kb.opentechnology.ru/index.php?action=attachment&id=5825) [Сравнение размеров резервной копии курса \(с опцией «Не включать в](https://kb.opentechnology.ru/index.php?action=attachment&id=5826) [резервную копию курса вопросы из глобальных категорий, не](https://kb.opentechnology.ru/index.php?action=attachment&id=5826) [задействованные в этом курсе» и без нее\)](https://kb.opentechnology.ru/index.php?action=attachment&id=5826) Инструкции: [Создание резервной копии курса](https://kb.opentechnology.ru/index.php?solution_id=1051) [Как происходит резервное копирование данных в СЭО 3KL?](https://kb.opentechnology.ru/index.php?solution_id=1130) [Локальный плагин «Техническая поддержка СЭО 3KL». Страница информации](https://kb.opentechnology.ru/index.php?solution_id=1351) [о продукте](https://kb.opentechnology.ru/index.php?solution_id=1351)

#### **Выполнена стилизация кнопки «Справка»: изменен цвет индикатора количества подсказок (тематических статей); всплывающая подсказка и рамка приведены в соответствие с внешним видом остальных кнопок панели навигации пользователя. #4786**

**Пример использования:**

Из-за того, что кнопки «Справка», «Уведомления» и «Сообщения» расположены рядом, при переключении между страницами СЭО 3КL и изменении индикатора статей справки пользователь каждый раз отвлекался — ему казалось, что появились новые сообщения, которые необходимо проверить. Изменение цвета индикатора справки с красного на нейтральный информационный решило эту проблему.

Скриншот: [Кнопка «Справка» в интерфейсе панели навигации пользователя](https://kb.opentechnology.ru/index.php?action=attachment&id=5827) Инструкция: [Справка СЭО 3КL](https://kb.opentechnology.ru/index.php?solution_id=1542)

### **Для подплагина «Выравнивание по ширине» (atto\_textjustify) текстового редактора «Атто» добавлен русский языковой пакет. #4857**

Скриншот: [Всплывающая подсказка инструмента «Выравнивание по ширине» в](https://kb.opentechnology.ru/index.php?action=attachment&id=5828) [интерфейсе редактора «Атто»](https://kb.opentechnology.ru/index.php?action=attachment&id=5828) Инструкция: [Руководство по работе с редактором Atto](https://kb.opentechnology.ru/index.php?solution_id=1239)

### **Обновления плагинов**

страница 5 / 9

**Плагин «Сетка» (format\_grid) обновлен до версии 2022112603. #4855**

**Плагин «На соответствие (с перетаскиванием)» (qtype\_ddmatch) обновлен до версии 2023031700. #4851**

**Плагин «Ограничение по паролю» (availability\_password) обновлен до версии 2023010500. #4852**

**Плагин «Ограничение по роли в курсе» (availability\_role) обновлен до версии 2023010500. #4854**

### **Исправления ошибок**

- В блоке «Электронный деканат» исправлена некорректная подстановка итоговой оценки за курс в итоговую ведомость. #4674
- В отчете «Объединенный отчет по результатам прохождения элементов курса» исправлена ошибка в JavaScript, возникавшая при загрузке страницы отчета. #4676
- В отчете «Объединенный отчет по результатам прохождения элементов курса» устранена ошибка, из-за которой не формировался отчет по результатам прохождения тестов с показателями. #2972
- Исправлена ошибка, из-за которой на странице администрирования «Глобальные группы» не отображались глобальные группы системы. Ошибка возникла в процессе миграции СЭО 3КL на версию 4.1. #4797
- Для темы оформления «СЭО 3КL» устранено самопроизвольное масштабирование логотипа в шапке страницы, связанное с количеством текста в поле «Текст в шапке». #3102
- В блоке «Надо проверить» исправлена ошибка проверки прав, из-за которой для преподавателя не отображалась ссылка «Посмотреть список заданий», если блок был размещен в личном кабинете преподавателя. #2943
- В элементе курса «Пакет SCORM» устранена ошибка, возникавшая при попытке перейти к предпросмотру элемента сразу же после добавления SCORM-файла. #4624
- В плагине «История обучения» исправлена ошибка, из-за которой в отчете «Время, затраченное на изучение курса» у пользователей отображались некорректные оценки за курс. #2274
- В отчете «Объединённый отчёт по результатам прохождения элементов курса» устранена ошибка кодирования. Ошибка наблюдалась в СЭО 3КL версии 3.9 и возникала при попытке скачать отчет с применением фильтра на конкретную попытку прохождения теста пользователем. #4849

## **Новая документация в базе знаний**

*\*Доступ к базе знаний с инструкциями предоставляется только действующим клиентам.*

- Вебинар #02. Отправка писем и СМС. [Ссылка для клиентов](https://kb.opentechnology.ru/index.php?solution_id=1597)
- Вебинар #04. Управление доступом в СЭО 3КL: роли и контексты. страница 6 / 9

### **Обновление документации в базе знаний**

*\*Доступ к базе знаний с инструкциями предоставляется только действующим клиентам.*

• Сертификат СЭО ЗКL. [Ссылка для клиентов](https://kb.opentechnology.ru/index.php?solution_id=1106)

### **Системные требования**

Работоспособность обновленной версии СЭО 3КL обеспечивается при соблюдении технических требований к рабочему месту пользователя и системному окружению Технической площадки.

Корректное отображение веб-интерфейса гарантируется при использовании следующих версий браузеров:

- Chrome, не ниже 94;
- Firefox, не ниже 92;
- Safari, не ниже  $14.1$ ;
- Microsoft Edge, не ниже 93;
- Орега, не ниже  $79$ ;
- Яндекс.Браузер не ниже 22 (условно поддерживаемый).

Состав и настройки системного окружения Технической площадки должны соответствовать:

- веб-сервер Apache 2.4;
- СУБД MySQL, не ниже 5.7;
- Unoconv:
- Msodbcsal:
- КриптоПро CSP, КриптоПро ЭЦП SDK (необходимо при интеграции с ЕСИА);
- интерпретатор PHP 7.4:
- с расширениями: mysqlnd, bcmath, dom, gd, json, pdo\_dblib, pgsql, shmop, sqlite3, tokenizer, xmlwriter, opcache, openssl, calendar, exif, gettext, ldap, pdo\_mysql, phar, simplexml, sysvmsg, wddx, xsl, pdo, ctype, fileinfo, iconv, mbstring, pdo\_pgsql, posix, soap, sysvsem, xmlreader, zip, xml, curl, ftp, intl, mysqli, pdo\_sqlite, readline, sockets, sodium, sysvshm, xmlrpc, zlib, spl, pcre, hash;
- с настройками: memory limit не менее 256 мегабайт, file uploads включен, max execution time не менее 600 секунд, opcache.enable включен.
- локаль по умолчанию ru RU.UTF-8;
- время синхронизировано с интернет-службами NTP;

#### страница 7 / 9

Cron установлен и настроен на запуск скрипта admin/cron.php не реже 1 раза в 30 мин.

С подробной информацией о технических требованиях к оборудованию можно ознакомиться в соответствующих разделах актуальной версии **Регламента предоставления сервисов ООО «Открытые технологии»** (р. 5 — Требования к рабочему месту пользователя, р. 6 — Требования к Технической площадке), который доступен на странице «Документы» [сайта компании.](https://opentechnology.ru/services/termsofservice)

### **Вебинар по анонсу релиза**

Вебинар, посвященный выходу релиза, состоится в пятницу 21.04.2023 года в 14-00 по московскому времени. На нем вы получите возможность, в режиме реального времени:

- увидеть демонстрацию улучшений и разработок, вошедших в релиз;
- услышать развернутые пояснения о них от нашего методиста;
- задать в чате интересующие вас вопросы о продукте.

Выберите вариант участия в вебинаре:

- Пройдите предварительную регистрацию [по ссылке.](https://moodle.opentechnology.ru/local/crw/course.php?id=921) После завершения вебинара вы получите электронный значок участника.
- если не хотите регистрироваться, посмотрите вебинар на нашем YouTube-канале [по ссылке.](https://www.youtube.com/live/7H_gavdwYiI?feature=share)

Чтобы получать уведомления о предстоящих онлайн-мероприятиях и новых видео-обзорах, подпишитесь на наш [Youtube-канал](https://www.youtube.com/c/OpentechnologyRu/featured).

Также рекомендуем подписаться на наш Telegram-канал [Среда электронного](https://t.me/lms3kl) [обучения 3KL \(Русский Moodle\) — статьи, новости, релизы, анонсы](https://t.me/lms3kl) [мероприятий.](https://t.me/lms3kl)

### **Установить новую версию**

Если вы — действующий клиент ООО «Открытые технологии», просто подайте заявку на обновление в техническую поддержку.

В период гарантийного обслуживания СЭО 3KL (1 год после приобретения лицензии или весь период активности облачной версии) обновления выполняются бесплатно силами технической поддержки.

Если вы еще не являетесь нашим клиентом, подайте заявку на [сайте](https://opentechnology.ru/contacts.mtd) [компании](https://opentechnology.ru/contacts.mtd) с помощью кнопки «Обратный звонок» или «Бесплатная демонстрация» и наш менеджер свяжется с вами.

Уникальный ID ответа: #1629 Опубликовал: : Сергей Гусев Последние обновление: 2023-05-18 13:52